## Schneider

## **Opération Addendum - Configuration Modbus pour les unités de distribution d'alimentation modulaire**

Ce document contient les informations nécessaires pour configurer des communications entre les produits répertoriés ci-dessous et le système de gestion du bâtiment.

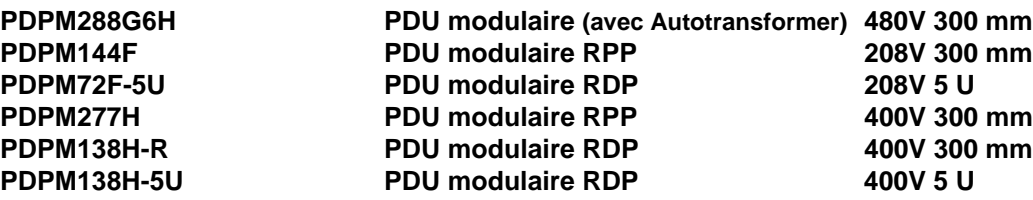

## **Configuration Modbus**

Modbus est configuré via l'interface d'affichage du PDU.

## **Chemin: Principal > Administrateur > Configurer Modbus**

Utilisez le menu **Configurer Modbus** pour configurer des communications entre l'équipement et le système de gestion du bâtiment.

**Modbus**Activez ou désactivez Modbus

**ID cible**Chaque périphérique Modbus doit posséder un numéro d'identification cible unique. Saisissez un numéro unique pour cette unité.

**Vitesse de transmission (bauds)**Sélectionnez 9 600 bps ou 19 200 bps.

La communication Modbus est disponible sur le port de console (connecteur RS232 DB-9).

**Remarque:** Vous devez utiliser un convertisseur RS232 vers RS485 (non fourni) pour vous connecter à un système de gestion du bâtiment.

Pour communiquer par RS-232 avec le RPP/RDP via le port de console, le convertisseur RS232 vers RS485 doit être configuré comme un périphérique DTE avec un Contrôle des données envoyées plutôt qu'un contrôle RTS (la plupart des convertisseurs sont DCE, certains peuvent néanmoins être commandés sous la forme DTE). Certains périphériques tels que le Omega Model 285 Superverter prennent en charge la sélection DCE/DTE à l'aide d'un commutateur. D'autres périphériques, tels que ceux produits par B&B Electronics nécessitent l'ajout d'une résistance zéro ohm pour être configuré comme un périphérique DCE (voir fiche technique du périphérique pour plus d'informations). La sélection RTS ou SD est généralement effectuée à l'aide d'un cavalier. Un câble RS-232 approprié de type APC 940-0024D est également nécessaire.

Le port de console RPP/RDP peut être configuré de façon à fonctionner à 9 600 ou 19 200 bauds. Cette valeur doit correspondre à celle du système de gestion du bâtiment ou à la vitesse de transfert du réseau Modbus.

La plupart des convertisseurs série permettent des connexions quadrifilaires ou bifilaires. Le RPP/RDP est conçu pour permettre des communications bifilaires en semi-duplex. Pour une connexion bifilaire semiduplex, un connecteur de pontage doit être placé entre R+ et T+, ainsi qu'entre R- et T-. Puis, le câble + modbus est connecté à R+/T+ et le câble – est connecté à R-/T-. Certains convertisseurs, tels que le 4850T9L de B&B Electronics, sont équipés d'un commutateur DIP pour effectuer les connexions de pontage.

**Remarque:** tous les convertisseurs RS232 vers RS485 testés sont alimentés grâce à une prise murale c.a. 110 V.

**Remarque:** il existe une ambiguïté d'étiquetage de la polarité modbus entre les convertisseurs, donc, si la communication modbus ne fonctionne pas, essayez d'inverser la connexion bifilaire.

> Le soutien à la clientèle et la garantie est disponible sur le site Web, **www.schneider-electric.com**. © 2014 Schneider Electric. Tous droits réservés.